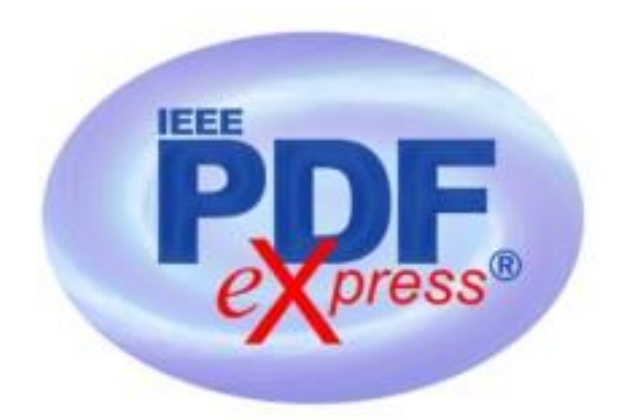

## **PDF Instructions for your Authors 2024 32nd International Conference on Electrical Engineering (ICEE)**

## **Before Creating a PDF**

• Add the copyright notice to the bottom of the first page of your source document. 979-8-3503-7634-0/24/\$31.00 ©2024 IEEE

• Proofread your source document thoroughly to confirm that it will require no revision.

## **Creating your PDF eXpress Account**

Log in to the [IEEE PDF eXpress TM](https://ieee-pdf-express.org/account/login?ReturnUrl=%2F) site

First-time users should do the following:

- 1. Select the New Users Click Here link.
- 2. Enter the following:
- **63041X** for the Conference ID
- your email address
- a password
- 3. Continue to enter information as prompted.

An Online confirmation will be displayed and an email confirmation will be sent verifying your account setup.

**Previous users** of PDF eXpress need to follow the above steps, but should enter the same password that was used for previous conferences. Verify that your contact information is valid.